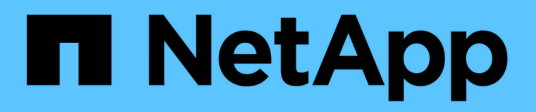

# **Protokollkonvertierung für Host-Ports**

E-Series Systems

NetApp January 09, 2025

This PDF was generated from https://docs.netapp.com/de-de/e-series/maintenance-ef600/hpp-overviewsupertask-concept.html on January 09, 2025. Always check docs.netapp.com for the latest.

# **Inhalt**

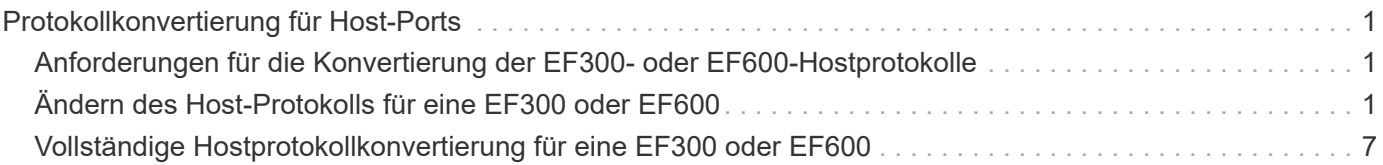

# <span id="page-2-0"></span>**Protokollkonvertierung für Host-Ports**

# <span id="page-2-1"></span>**Anforderungen für die Konvertierung der EF300- oder EF600-Hostprotokolle**

Überprüfen Sie vor dem Konvertieren des Host-Protokolls für ein EF300- oder EF600- Array die folgenden Anforderungen.

- Sie haben für dieses Verfahren ein Zeitfenster für die Wartung von Ausfallzeiten eingeplant.
- Sie müssen Host-I/O-Vorgänge anhalten, wenn Sie die Konvertierung durchführen. Sie können erst nach erfolgreichem Abschluss der Konvertierung auf Daten im Speicher-Array zugreifen.
- Sie nutzen Out-of-Band-Management. (Sie können dieses Verfahren nicht mit der bandinternen Verwaltung abschließen.)
- Sie haben die erforderliche Hardware für die Konvertierung erhalten, die eine neue Gruppe von HIC und/oder SFPs umfassen kann. Ihr NetApp Vertriebsmitarbeiter hilft Ihnen dabei, die benötigte Hardware zu ermitteln und die richtigen Teile zu bestellen.
- Die Dual-Protokoll-SFP-Transceiver unterstützen 16 GB und 8 GB FC sowie 10 GB iSCSI. Daher müssen Sie unter Umständen keine SFPs mehr ändern, wenn Sie ein Dual-Protokoll haben und einfach zwischen FC und iSCSI wechseln oder umgekehrt.
- Für einige Konvertierungen von Host-Port-Protokollen ist möglicherweise eine zusätzliche Host-Schnittstellenkarte oder ein Upgrade erforderlich.

# <span id="page-2-2"></span>**Ändern des Host-Protokolls für eine EF300 oder EF600**

Gehen Sie folgendermaßen vor, um das Host-Port-Protokoll in einem EF300- oder EF600-Array zu ändern. Dieses Verfahren gilt nur für Host-Schnittstellenkarten (HICs), die entweder InfiniBand (IB) oder Fibre Channel (FC) verwenden.

## **Schritt 1: Holen Sie sich den Feature Pack Key**

Um den Feature Pack Key zu erhalten, benötigen Sie die Seriennummer vom Controller-Shelf, einen Feature Activation Code und die Funktion Enable Identifier für das Speicher-Array.

### **Schritte**

- 1. Suchen Sie die Seriennummer.
	- a. Wählen Sie im SANtricity System Manager Menü:Support[Support Center].
	- b. Wenn die Registerkarte **Support Resources** ausgewählt ist, scrollen Sie zum Abschnitt **Top Storage Array Properties**.
	- c. Suchen Sie die **Chassis Serial Number**, und kopieren Sie diesen Wert in eine Textdatei.

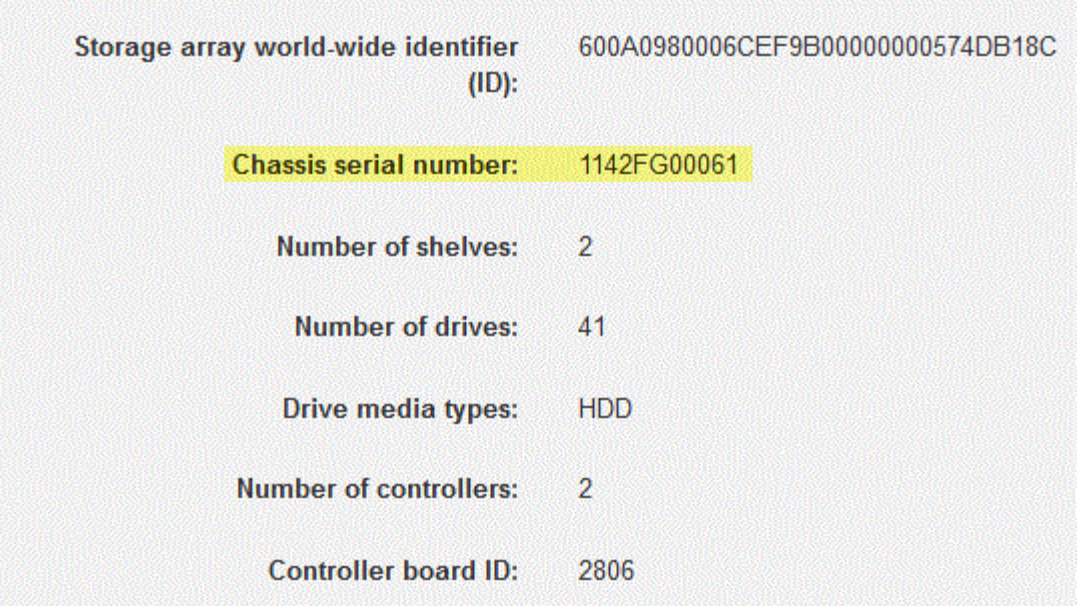

- 2. Suchen Sie die Untermodell-ID des **Feature Packs**.
	- a. Wählen Sie im SANtricity System Manager die Option **Support** aus.
	- b. Wählen Sie die Kachel **Support Center** aus.
	- c. Wählen Sie auf der Registerkarte Support Resources den Link **Storage Array Profile** aus.
	- d. Geben Sie in das Textfeld \* Feature Pack Submodel ID\* ein, und klicken Sie auf **Suchen**.
	- e. Suchen Sie die Submodel-ID für das Feature Pack für die Starting-Konfiguration.

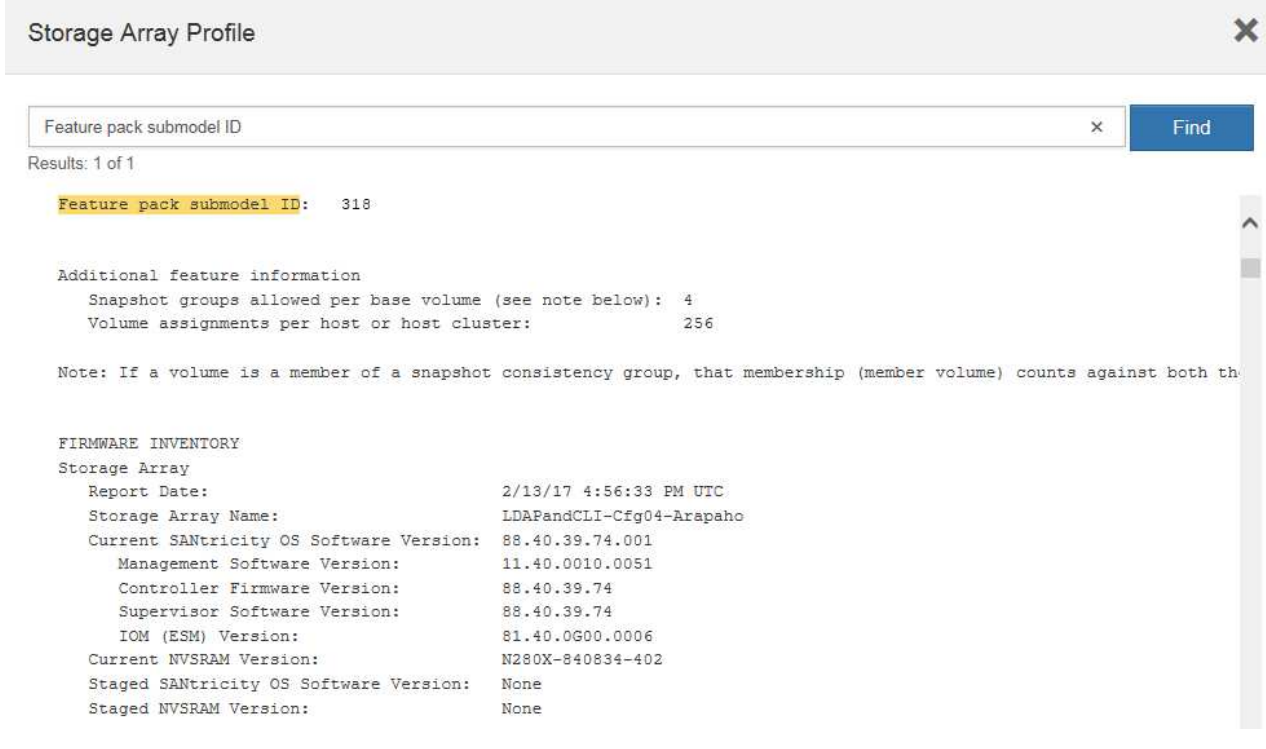

3. Suchen Sie mithilfe der Submodel-ID des Feature Packs die entsprechende Controller-Untermodell-ID für die Starting-Konfiguration, und suchen Sie in der folgenden Tabelle den Aktivierungscode für die

gewünschte Endung. Kopieren Sie dann diesen Aktivierungscode in eine Textdatei.

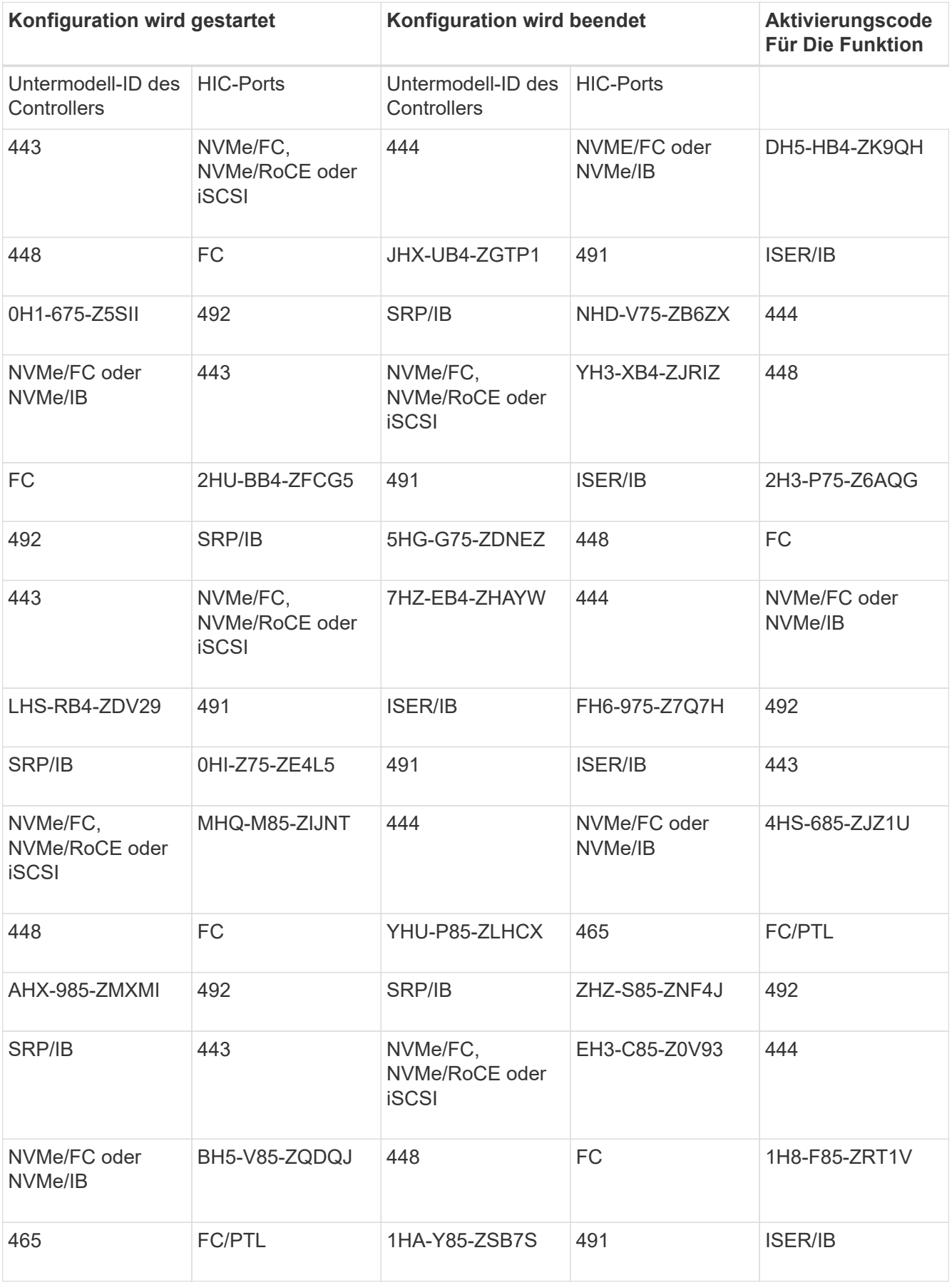

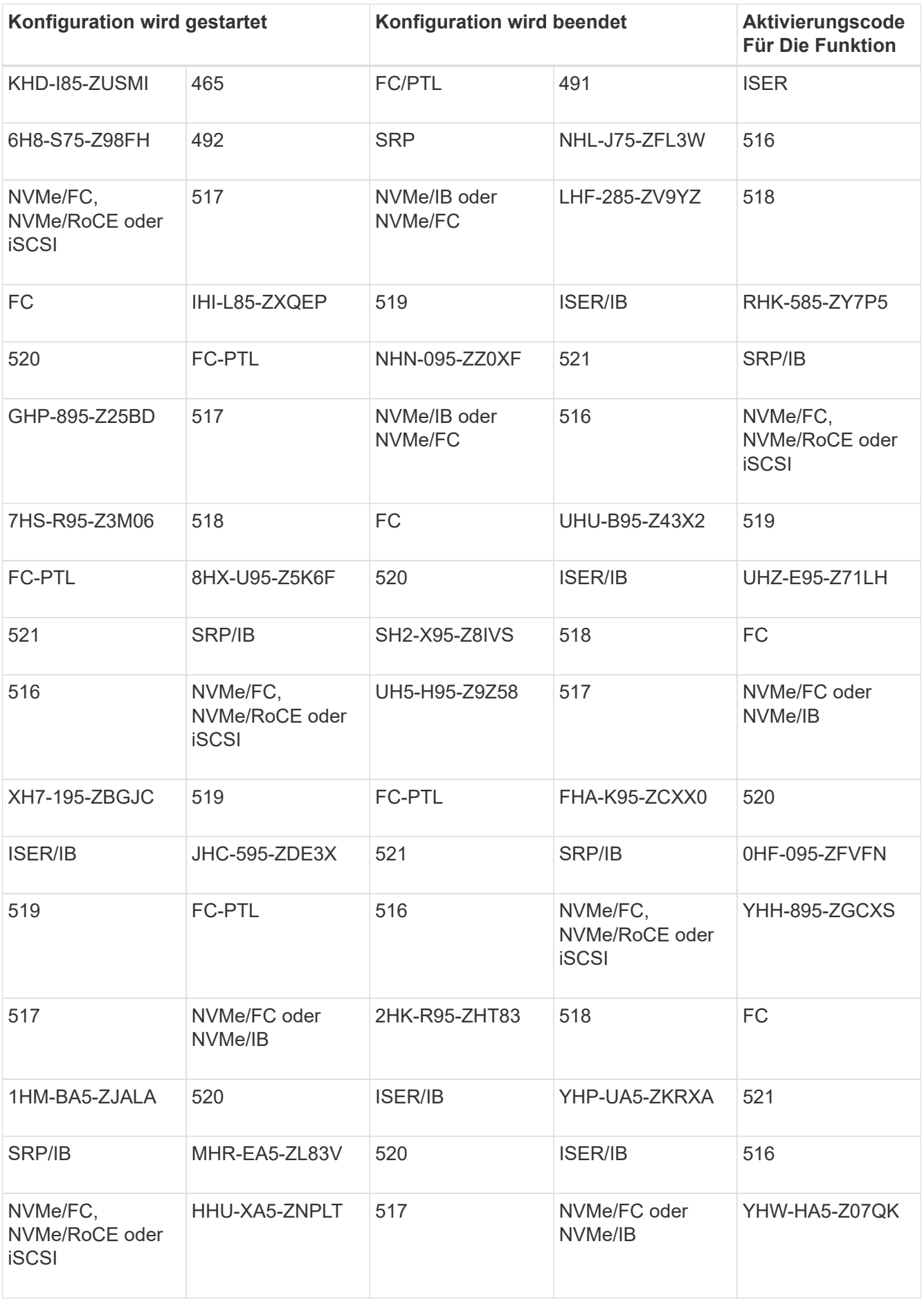

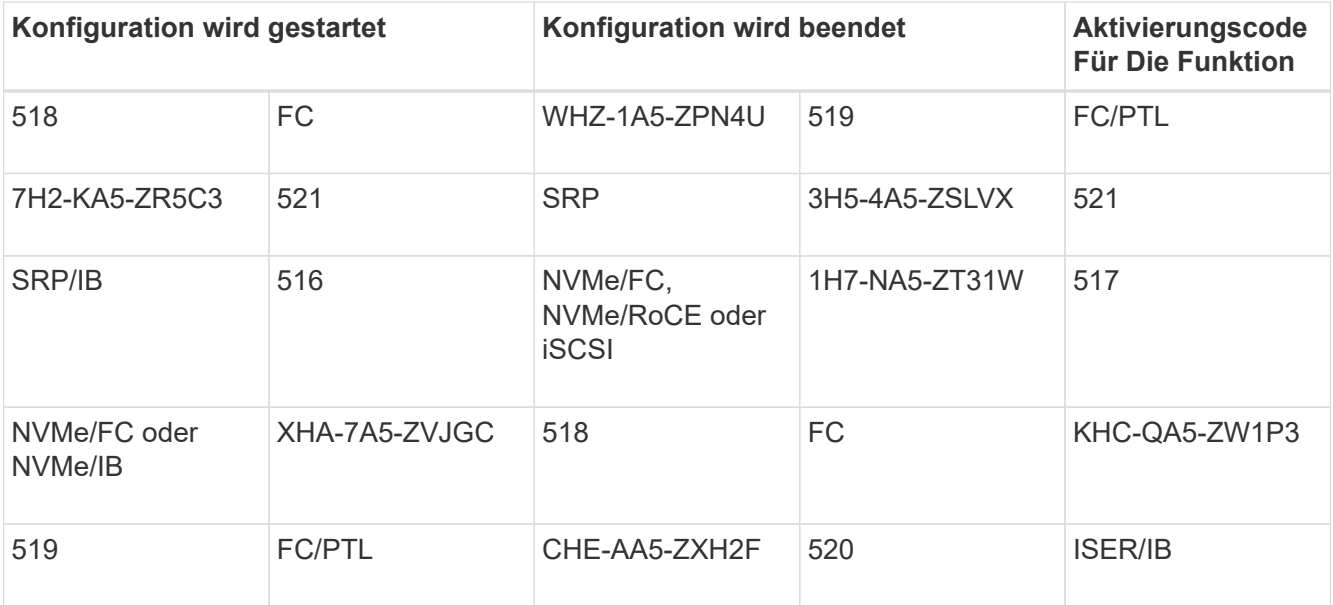

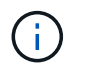

Wenn Ihre Controller-Untermodell-ID nicht aufgeführt ist, wenden Sie sich an ["NetApp](https://mysupport.netapp.com/site/) [Support".](https://mysupport.netapp.com/site/)

- 4. Suchen Sie in System Manager nach der Feature Enable Identifier.
	- a. Wechseln Sie zum Menü:Einstellungen[System].
	- b. Scrollen Sie nach unten zu **Add-ons**.
	- c. Suchen Sie unter **Feature Pack ändern** den **Feature Enable Identifier**.
	- d. Kopieren Sie diese 32-stellige Zahl in eine Textdatei.

## **Change Feature Pack**

Ensure you have obtained a feature pack file from your Technical Support Engineer. After you have obtained the file, transfer it to the storage array to change your feature pack.

Feature Enable Identifier: 333030343238333030343439574DB18C

Select the feature pack file: Current feature pack: SMID 261

Browse..

Important: Changing a feature pack is an offline operation. Verify that there are no hosts or applications accessing the storage array and back up all data before proceeding.

Type CHANGE to confirm that you want to perform this operation.

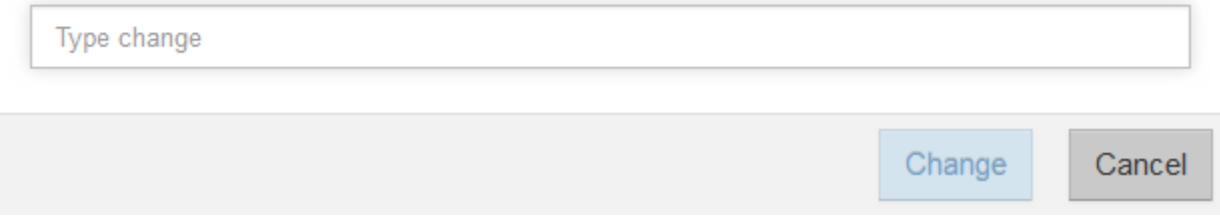

5. Gehen Sie zu ["Aktivierung der NetApp Lizenz: Aktivierung der Premium-Funktionen von Storage](http://partnerspfk.netapp.com)

X

[Array"](http://partnerspfk.netapp.com)Und geben Sie die Informationen ein, die erforderlich sind, um das Feature Pack zu erhalten.

- Seriennummer Des Chassis
- Aktivierungscode Für Die Funktion
- KENNZEICHENKENNUNG aktivieren: Die Website zur Aktivierung der Premium-Funktion enthält einen Link zu "Aktivierungsanweisungen für Premium-Funktionen". Versuchen Sie nicht, diese Anweisungen für dieses Verfahren zu verwenden.
- 6. Wählen Sie aus, ob Sie die Schlüsseldatei für das Feature Pack in einer E-Mail erhalten oder direkt von der Website herunterladen möchten.

## **Schritt 2: Stoppen Sie die Host-I/O**

Beenden Sie alle I/O-Vorgänge vom Host, bevor Sie das Protokoll der Host-Ports konvertieren.

Sie können erst dann auf Daten im Speicher-Array zugreifen, wenn Sie die Konvertierung erfolgreich abgeschlossen haben.

#### **Schritte**

- 1. Vergewissern Sie sich, dass zwischen dem Storage-Array und allen verbundenen Hosts keine I/O-Vorgänge stattfinden. Sie können beispielsweise die folgenden Schritte durchführen:
	- Beenden Sie alle Prozesse, die die LUNs umfassen, die den Hosts vom Storage zugeordnet sind.
	- Stellen Sie sicher, dass keine Applikationen Daten auf LUNs schreiben, die vom Storage den Hosts zugeordnet sind.
	- Heben Sie die Bereitstellung aller Dateisysteme auf, die mit den Volumes im Array verbunden sind, auf.

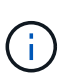

Die genauen Schritte zur Stoerung von Host-I/O-Vorgängen hängen vom Host-Betriebssystem und der Konfiguration ab, die den Umfang dieser Anweisungen übersteigen. Wenn Sie nicht sicher sind, wie Sie I/O-Vorgänge für Hosts in Ihrer Umgebung anhalten, sollten Sie das Herunterfahren des Hosts in Betracht ziehen.

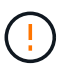

**Möglicher Datenverlust** — Wenn Sie diesen Vorgang während der I/O-Vorgänge fortsetzen, können Sie Daten verlieren.

2. Warten Sie, bis alle Daten im Cache-Speicher auf die Laufwerke geschrieben werden.

Die grüne LED "Cache aktiv" auf der Rückseite jedes Controllers leuchtet, wenn die Daten im Cache auf die Laufwerke geschrieben werden müssen. Sie müssen warten, bis diese LED ausgeschaltet ist.

- 3. Wählen Sie auf der Startseite des SANtricity System Managers die Option **Vorgänge in Bearbeitung anzeigen**.
- 4. Warten Sie, bis alle Vorgänge abgeschlossen sind, bevor Sie mit dem nächsten Schritt fortfahren.

## **Schritt 3: Ändern Sie das Funktionspaket**

Ändern Sie das Feature Pack, um das Hostprotokoll Ihrer Host-Ports zu konvertieren.

#### **Schritte**

- 1. Wählen Sie im SANtricity System Manager Menü:Einstellungen[System].
- 2. Wählen Sie unter **Add-ons** die Option **Feature Pack ändern**.

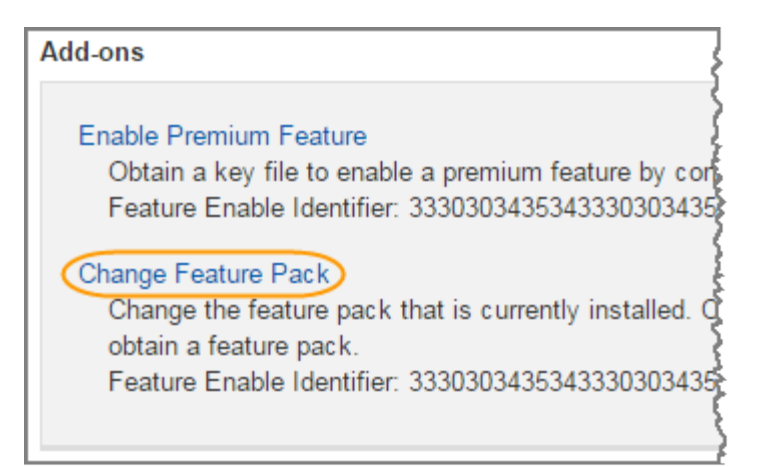

- 3. Klicken Sie auf **Durchsuchen** und wählen Sie dann das Feature Pack aus, das Sie anwenden möchten.
- 4. Geben Sie in das Feld **CHANGE** ein.
- 5. Klicken Sie Auf **Ändern**.

Die Migration des Feature Packs beginnt. Beide Controller starten automatisch zweimal neu, damit das neue Funktionspaket wirksam wird. Das Speicher-Array kehrt nach Abschluss des Neubootens in einen reaktionsfähigen Zustand zurück.

- 6. Überprüfen Sie, ob die Host-Ports das erwartete Protokoll haben.
	- a. Wählen Sie im SANtricity System Manager die Option **Hardware** aus.
	- b. Klicken Sie auf **Zurück von Regal anzeigen**.
	- c. Wählen Sie die Grafik für Controller A oder Controller B aus
	- d. Wählen Sie im Kontextmenü die Option **Einstellungen anzeigen** aus.
	- e. Wählen Sie die Registerkarte **Host Interfaces** aus.
	- f. Klicken Sie auf **Weitere Einstellungen anzeigen**.

### **Was kommt als Nächstes?**

Gehen Sie zu ["Vollständige Konvertierung des Host-Protokolls".](#page-8-0)

# <span id="page-8-0"></span>**Vollständige Hostprotokollkonvertierung für eine EF300 oder EF600**

Nachdem Sie den Funktionspackschlüssel zur Konvertierung des Protokolls angewendet haben, müssen Sie den Host so konfigurieren, dass das entsprechende Protokoll verwendet wird.

Schritt-für-Schritt-Anleitungen finden Sie im für Ihr System geeigneten Handbuch:

- ["Linux Express-Konfiguration"](https://docs.netapp.com/de-de/e-series/config-linux/index.html)
- ["VMware Express-Konfiguration"](https://docs.netapp.com/de-de/e-series/config-vmware/index.html)
- ["Windows Express-Konfiguration"](https://docs.netapp.com/de-de/e-series/config-windows/index.html)

Bestimmte Einstellungen können variieren. Prüfen Sie die ["NetApp Interoperabilitätsmatrix"](http://mysupport.netapp.com/matrix) Genaue Anweisungen und zusätzliche empfohlene Einstellungen für Ihre Lösung

#### **Copyright-Informationen**

Copyright © 2025 NetApp. Alle Rechte vorbehalten. Gedruckt in den USA. Dieses urheberrechtlich geschützte Dokument darf ohne die vorherige schriftliche Genehmigung des Urheberrechtsinhabers in keiner Form und durch keine Mittel – weder grafische noch elektronische oder mechanische, einschließlich Fotokopieren, Aufnehmen oder Speichern in einem elektronischen Abrufsystem – auch nicht in Teilen, vervielfältigt werden.

Software, die von urheberrechtlich geschütztem NetApp Material abgeleitet wird, unterliegt der folgenden Lizenz und dem folgenden Haftungsausschluss:

DIE VORLIEGENDE SOFTWARE WIRD IN DER VORLIEGENDEN FORM VON NETAPP ZUR VERFÜGUNG GESTELLT, D. H. OHNE JEGLICHE EXPLIZITE ODER IMPLIZITE GEWÄHRLEISTUNG, EINSCHLIESSLICH, JEDOCH NICHT BESCHRÄNKT AUF DIE STILLSCHWEIGENDE GEWÄHRLEISTUNG DER MARKTGÄNGIGKEIT UND EIGNUNG FÜR EINEN BESTIMMTEN ZWECK, DIE HIERMIT AUSGESCHLOSSEN WERDEN. NETAPP ÜBERNIMMT KEINERLEI HAFTUNG FÜR DIREKTE, INDIREKTE, ZUFÄLLIGE, BESONDERE, BEISPIELHAFTE SCHÄDEN ODER FOLGESCHÄDEN (EINSCHLIESSLICH, JEDOCH NICHT BESCHRÄNKT AUF DIE BESCHAFFUNG VON ERSATZWAREN ODER -DIENSTLEISTUNGEN, NUTZUNGS-, DATEN- ODER GEWINNVERLUSTE ODER UNTERBRECHUNG DES GESCHÄFTSBETRIEBS), UNABHÄNGIG DAVON, WIE SIE VERURSACHT WURDEN UND AUF WELCHER HAFTUNGSTHEORIE SIE BERUHEN, OB AUS VERTRAGLICH FESTGELEGTER HAFTUNG, VERSCHULDENSUNABHÄNGIGER HAFTUNG ODER DELIKTSHAFTUNG (EINSCHLIESSLICH FAHRLÄSSIGKEIT ODER AUF ANDEREM WEGE), DIE IN IRGENDEINER WEISE AUS DER NUTZUNG DIESER SOFTWARE RESULTIEREN, SELBST WENN AUF DIE MÖGLICHKEIT DERARTIGER SCHÄDEN HINGEWIESEN WURDE.

NetApp behält sich das Recht vor, die hierin beschriebenen Produkte jederzeit und ohne Vorankündigung zu ändern. NetApp übernimmt keine Verantwortung oder Haftung, die sich aus der Verwendung der hier beschriebenen Produkte ergibt, es sei denn, NetApp hat dem ausdrücklich in schriftlicher Form zugestimmt. Die Verwendung oder der Erwerb dieses Produkts stellt keine Lizenzierung im Rahmen eines Patentrechts, Markenrechts oder eines anderen Rechts an geistigem Eigentum von NetApp dar.

Das in diesem Dokument beschriebene Produkt kann durch ein oder mehrere US-amerikanische Patente, ausländische Patente oder anhängige Patentanmeldungen geschützt sein.

ERLÄUTERUNG ZU "RESTRICTED RIGHTS": Nutzung, Vervielfältigung oder Offenlegung durch die US-Regierung unterliegt den Einschränkungen gemäß Unterabschnitt (b)(3) der Klausel "Rights in Technical Data – Noncommercial Items" in DFARS 252.227-7013 (Februar 2014) und FAR 52.227-19 (Dezember 2007).

Die hierin enthaltenen Daten beziehen sich auf ein kommerzielles Produkt und/oder einen kommerziellen Service (wie in FAR 2.101 definiert) und sind Eigentum von NetApp, Inc. Alle technischen Daten und die Computersoftware von NetApp, die unter diesem Vertrag bereitgestellt werden, sind gewerblicher Natur und wurden ausschließlich unter Verwendung privater Mittel entwickelt. Die US-Regierung besitzt eine nicht ausschließliche, nicht übertragbare, nicht unterlizenzierbare, weltweite, limitierte unwiderrufliche Lizenz zur Nutzung der Daten nur in Verbindung mit und zur Unterstützung des Vertrags der US-Regierung, unter dem die Daten bereitgestellt wurden. Sofern in den vorliegenden Bedingungen nicht anders angegeben, dürfen die Daten ohne vorherige schriftliche Genehmigung von NetApp, Inc. nicht verwendet, offengelegt, vervielfältigt, geändert, aufgeführt oder angezeigt werden. Die Lizenzrechte der US-Regierung für das US-Verteidigungsministerium sind auf die in DFARS-Klausel 252.227-7015(b) (Februar 2014) genannten Rechte beschränkt.

#### **Markeninformationen**

NETAPP, das NETAPP Logo und die unter [http://www.netapp.com/TM](http://www.netapp.com/TM\) aufgeführten Marken sind Marken von NetApp, Inc. Andere Firmen und Produktnamen können Marken der jeweiligen Eigentümer sein.